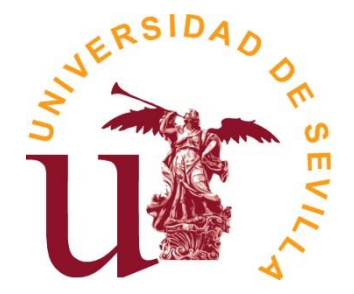

## **SECRETARÍA GENERAL Área de Asuntos Generales**

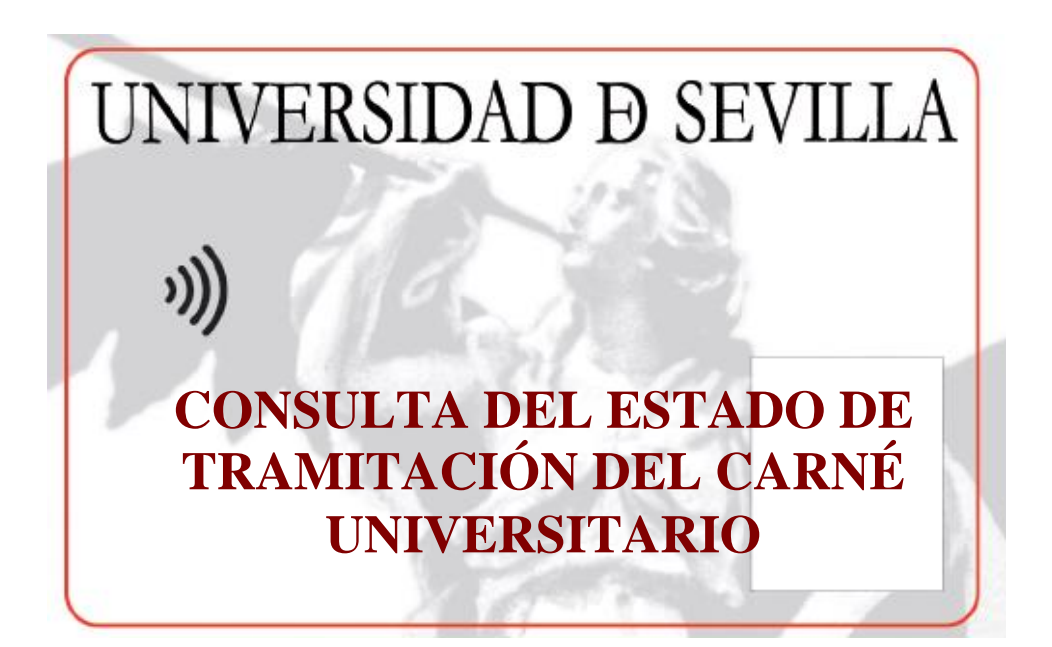

**Servicio de Asuntos Generales Unidad de Asuntos Generales**

**Sevilla, marzo de 2023**

## **Consulta personal (para estudiantes, personal docente e investigador y personal de administración y servicios)**

Esta consulta es la que puede realizar cualquier estudiante, personal docente e investigador o personal de administración y servicios a título personal. Es decir, puede consultar el estado de tramitación de su carné.

Para ello, hay que acceder al portal Web de la Universidad de Sevilla: **<http://www.us.es/>** y se le mostrará la siguiente pantalla, desde la que marcaremos la opción "Secretaria Virtual" (también podemos ir directamente desde [https://sevius.us.es/\)](https://sevius.us.es/)

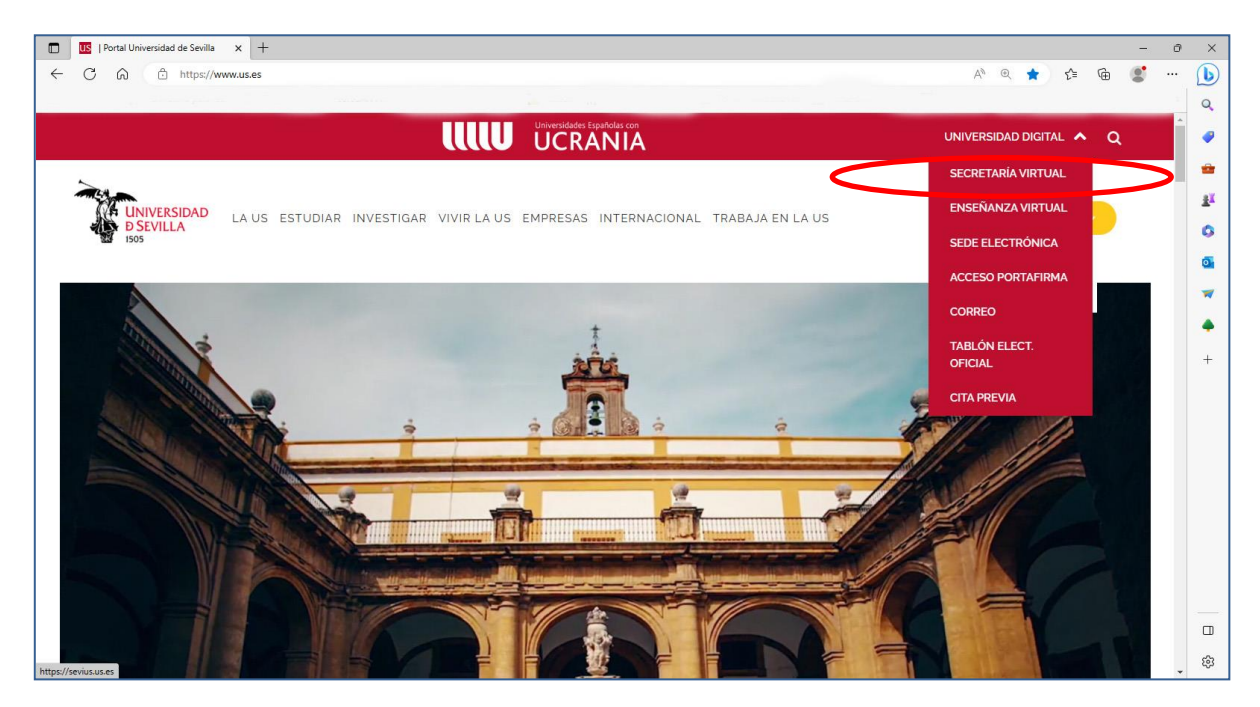

Seguidamente se nos muestra la siguiente pantalla en la que hay que pulsar en la opción "Comunidad Universitaria":

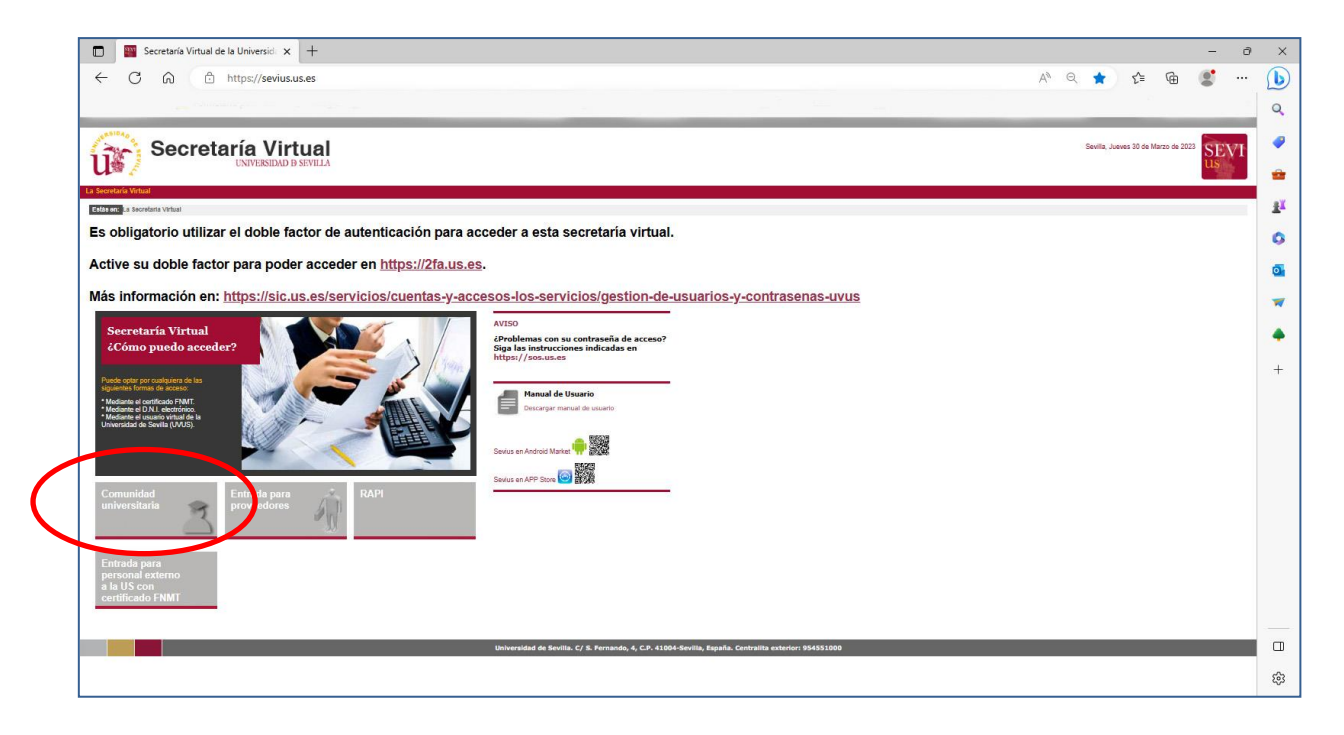

En esta pantalla podemos acceder a través de nuestro usuario virtual (uvus) y clave de acceso o bien a través del Certificado Digital:

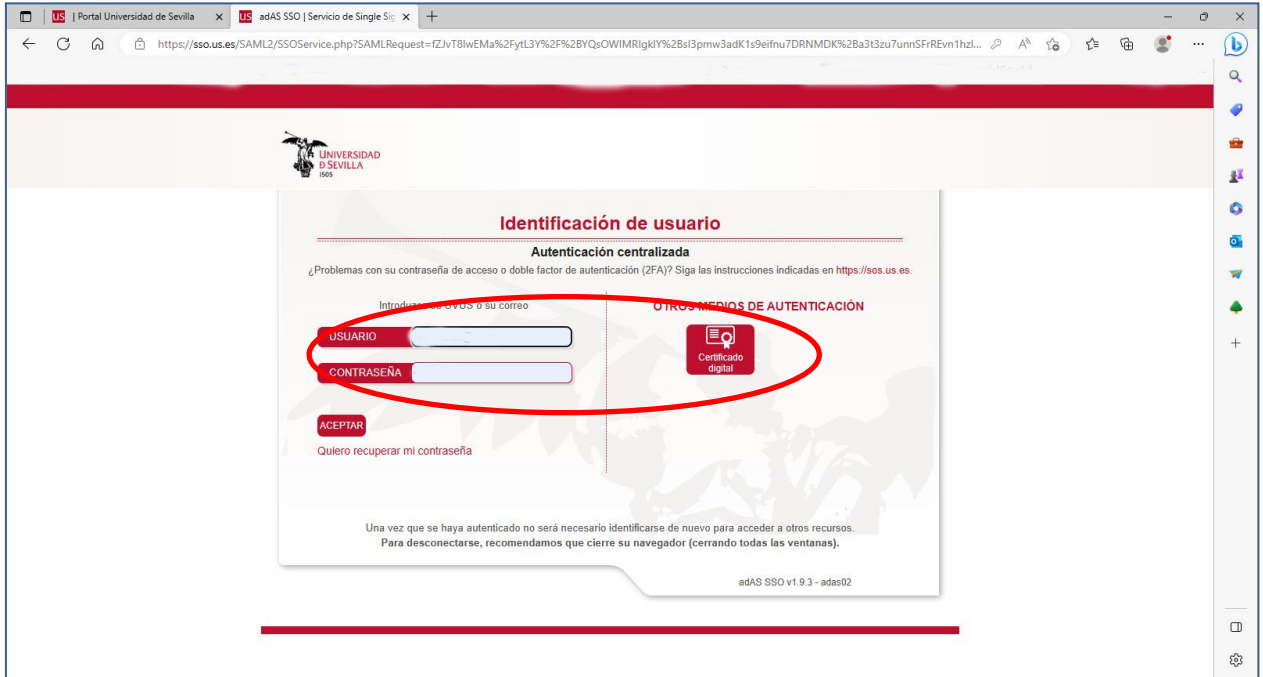

En esta pantalla tenemos que introducir el código de verificación (autenticación multifactor):

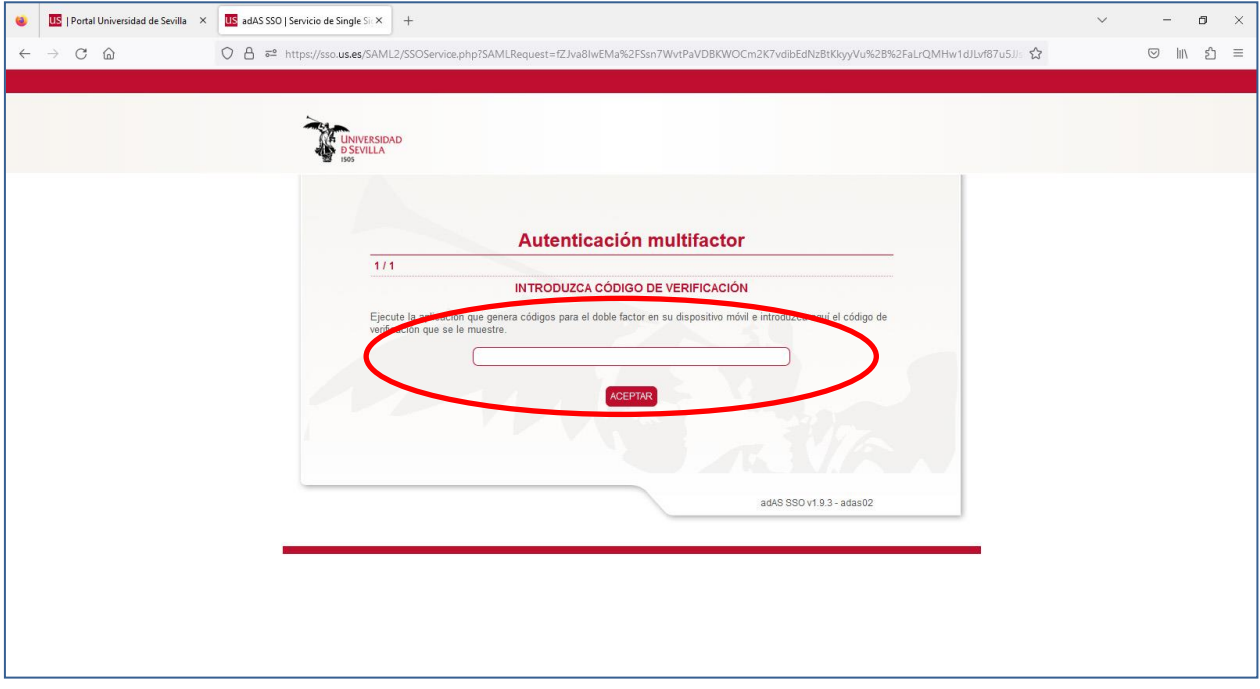

Accedemos y se nos muestra la siguiente pantalla. Seleccionar la opción "Mi perfil" y se nos mostrará los datos identificativos. Seleccionamos la opción "Carné Universitario" que aparece en el menú de la izquierda de la pantalla:

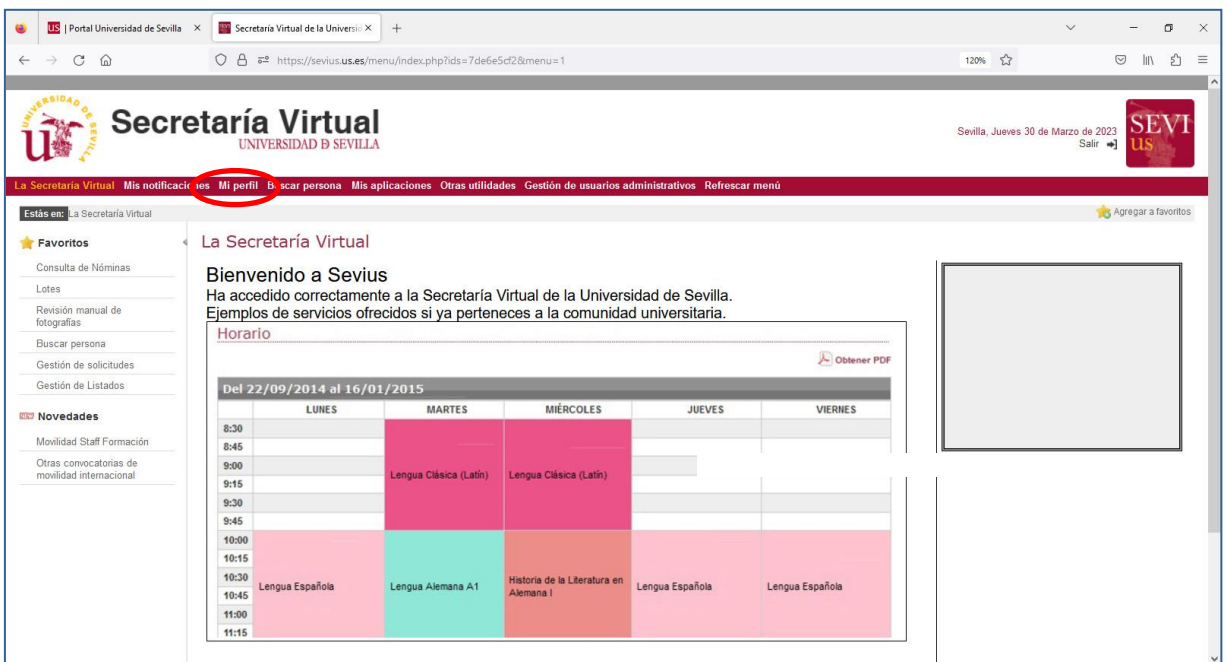

Una vez entramos pulsamos en "Mi perfil" seleccionamos la opción "Carné Universitario" en el menú de la izquierda:

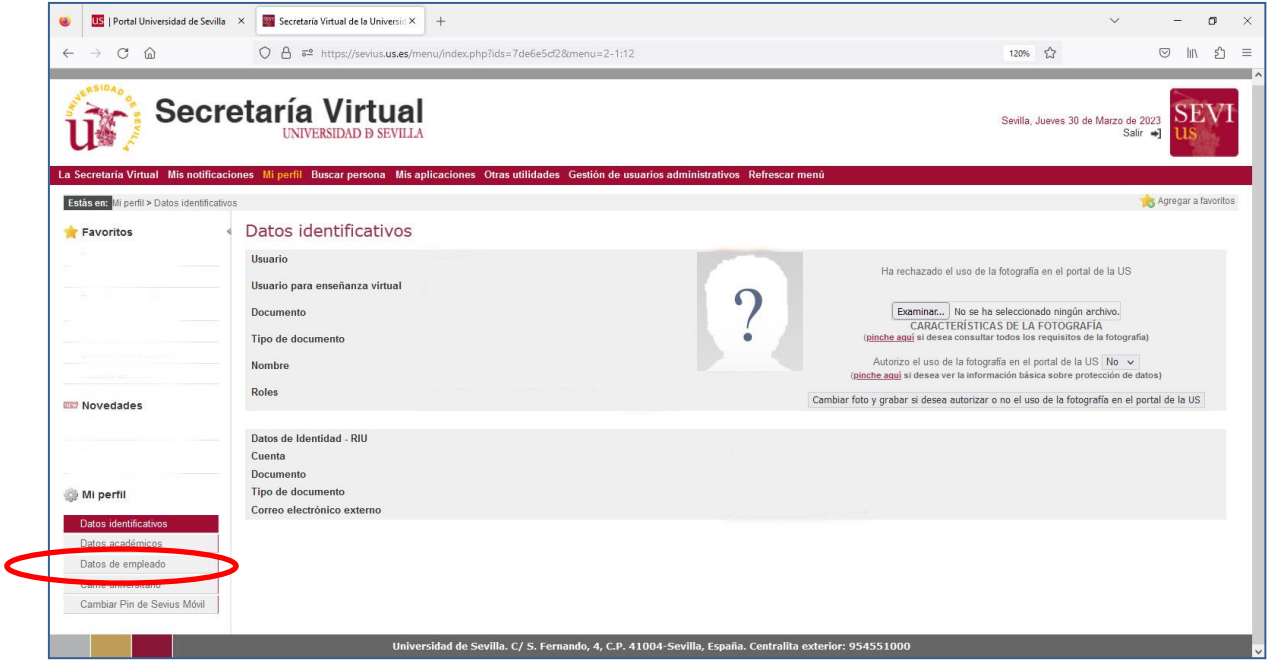

Y se nos muestran los datos de los Carnés solicitados/emitidos, apareciendo el más reciente en primer lugar. En la parte derecha de la pantalla puede ver el estado de tramitación y pulsando en el icono de la derecha puede acceder a los datos del Carné:

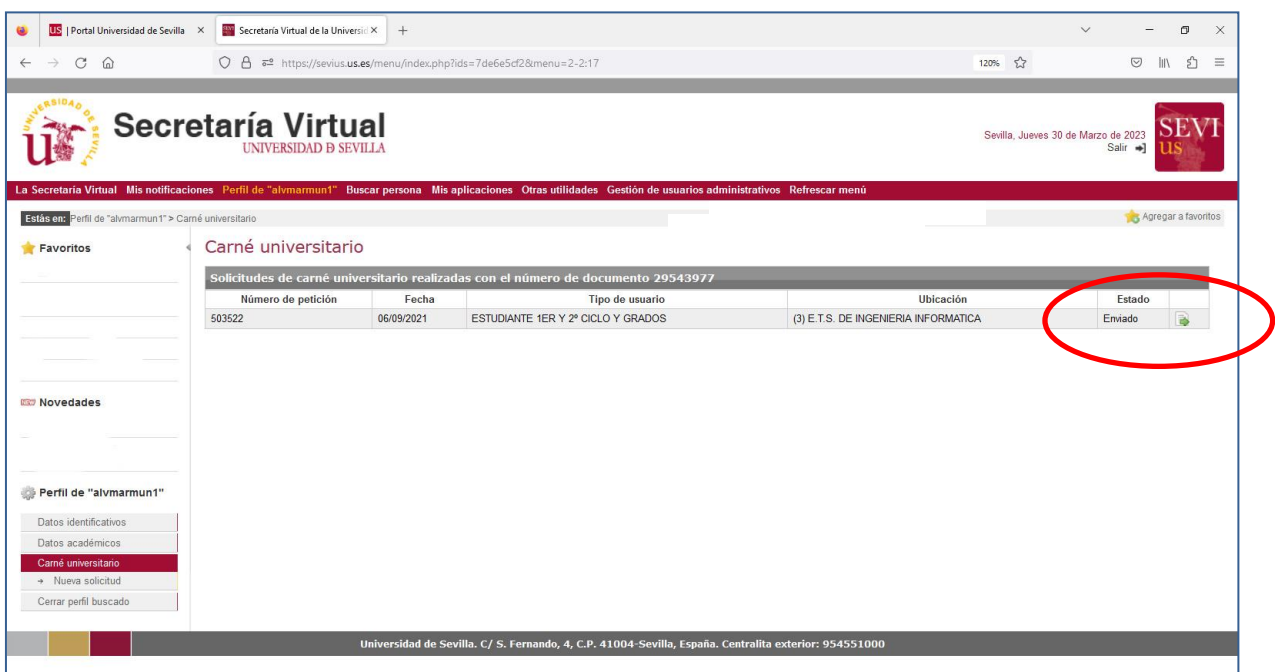

En la pantalla siguiente se muestran los datos del Carné Universitario seleccionado:

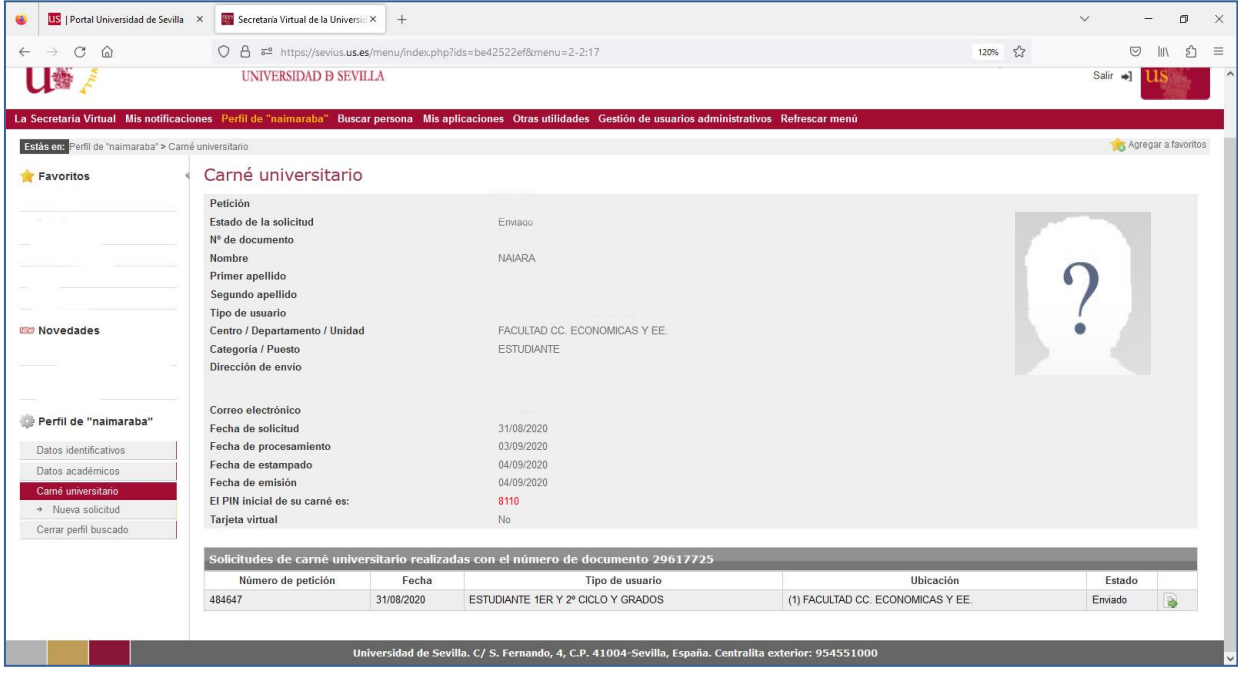

## **Consulta administrativa para el personal de Secretarías**

Esta consulta es la que puede realizar el personal de Secretarías de Centros para consultar el estado de tramitación del Carné de cualquier estudiante del Centro.

Se accede a la Secretaría Virtual a través de la opción de "Comunidad Universitaria" siguiendo el procedimiento habitual:

Seleccionamos la opción "Buscar persona" en el menú de la izquierda y se nos muestra la pantalla de introducción de datos para realizar la búsqueda:

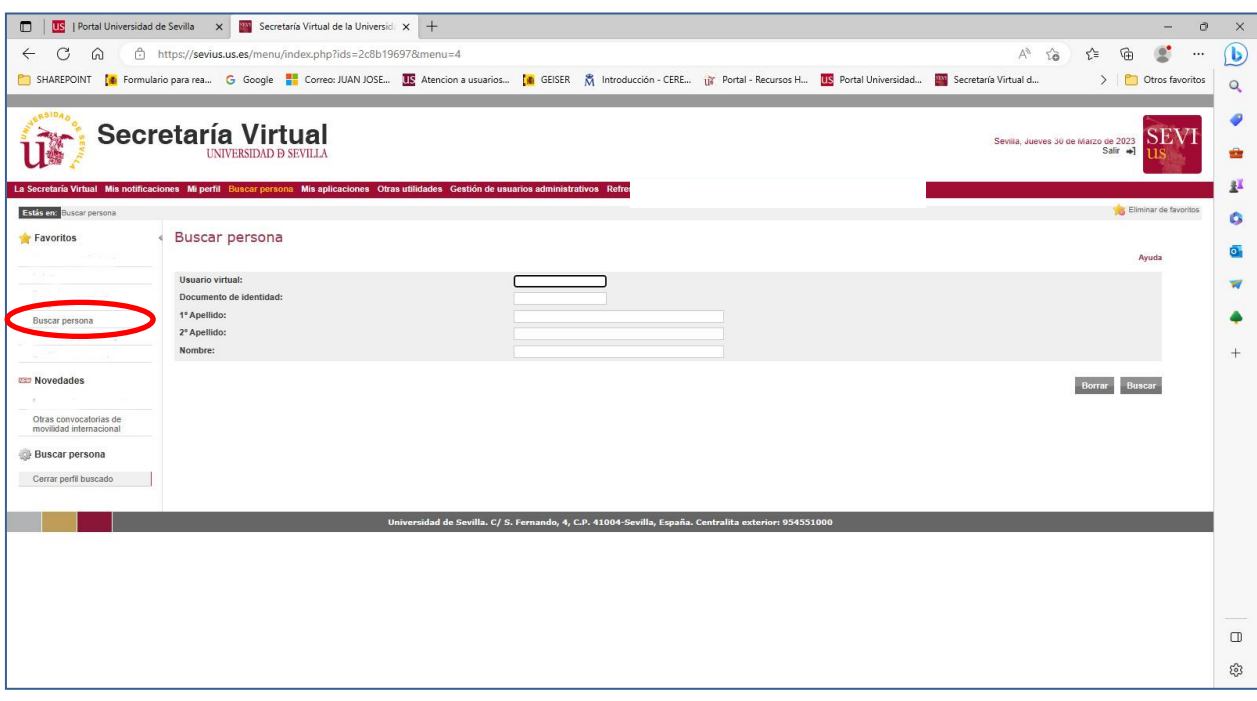

A continuación se nos muestra la pantalla con los datos identificativos de la persona buscada. En esta pantalla podemos seleccionar la opción "Carné Universitario" del menú de la izquierda:

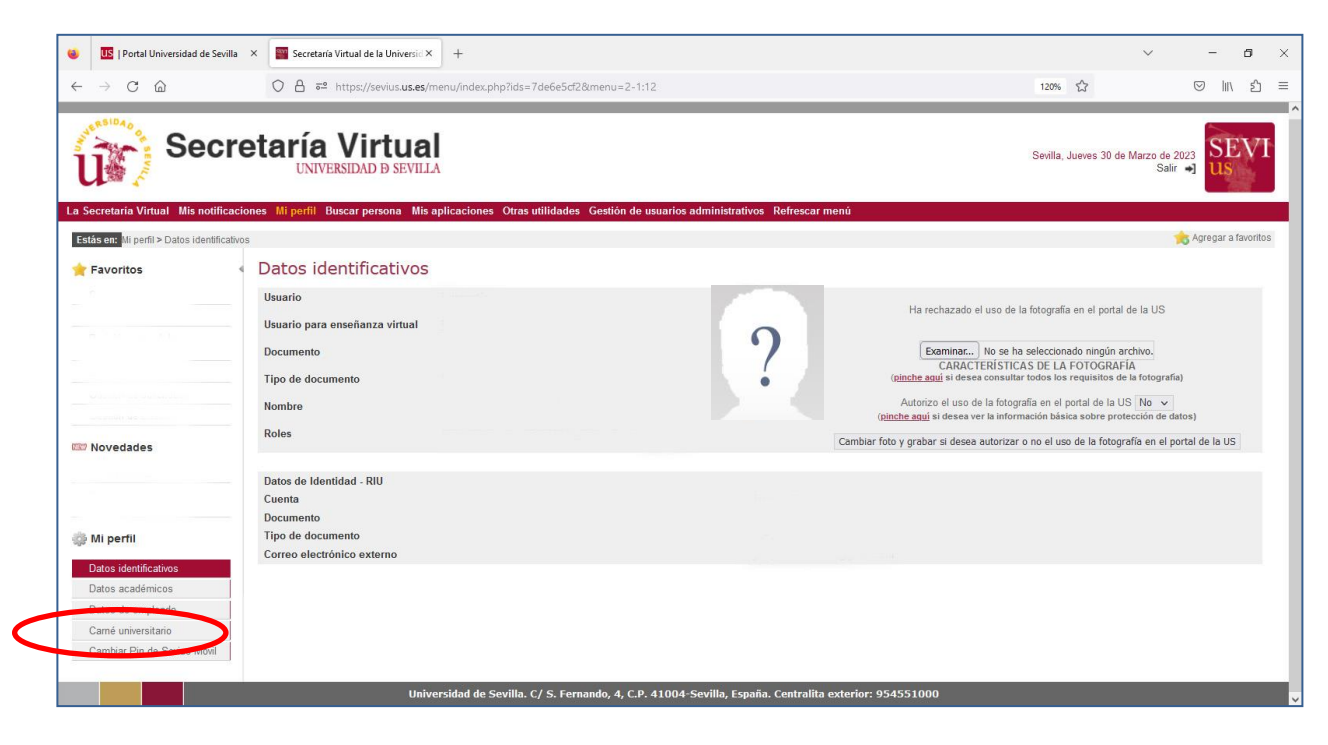

## Consulta estado tramitación Carné Universitario

Si el menú "buscar persona" no le aparece debe dirigirse a la persona que en la Secretaría está dada de alta como Administrador. Al Administrador le aparecerá en la parte izquierda de la pantalla el menú "Gestión de usuarios administrativos" desde el que puede dar de alta a usuarios para que le aparezca el menú "buscar persona".

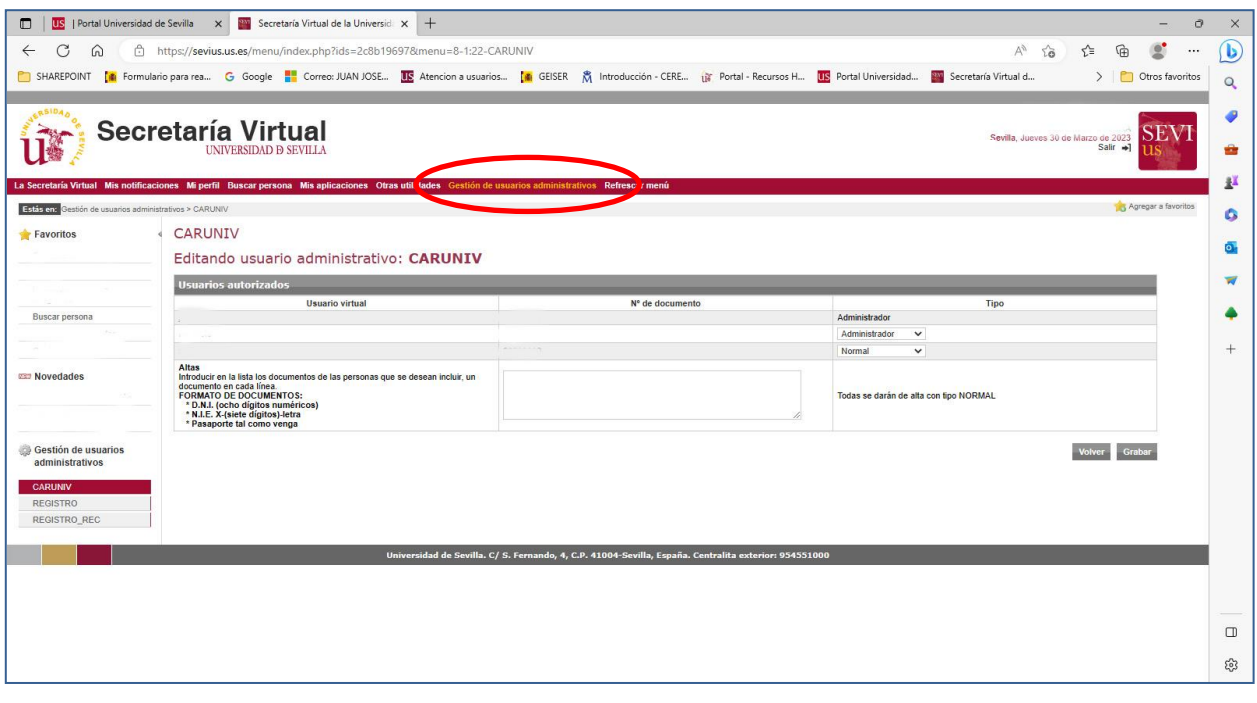

\*\*\*\*\*\*\*\*\*\*\*\*\*\*\*\*\*\*\*\*\*\*\*\*\*\*\*\*\*\*\*\*\*\*